Feel free to ask questions during the presentation!

**The Physics of**

**Muon Detection**

# VIP project

VIP (Vertically Integrated Project) is a program in the ECE Department, but this is the first time Physics is doing a VIP, with the mentorship of Dr. Frank Geurts! Our 1 semester (so far) endeavour has included learning the basics of the standard model in particle physics, the structure of particle detectors like the one at CERN, and analyzing real cosmic rays hands-on utilizing a 3 scintillator-panel muon detector!

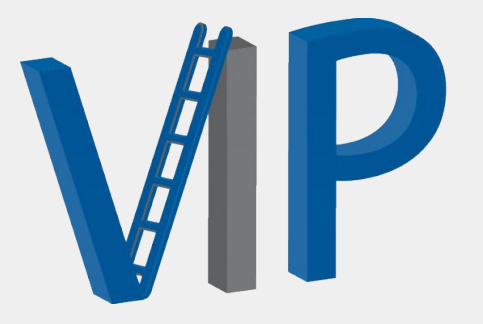

### Standard Model

We all have a basic understanding that atoms are made of protons, neutrons, and electrons, but there is another layer to subatomic particles, and physicists use the standard model to organize them all.

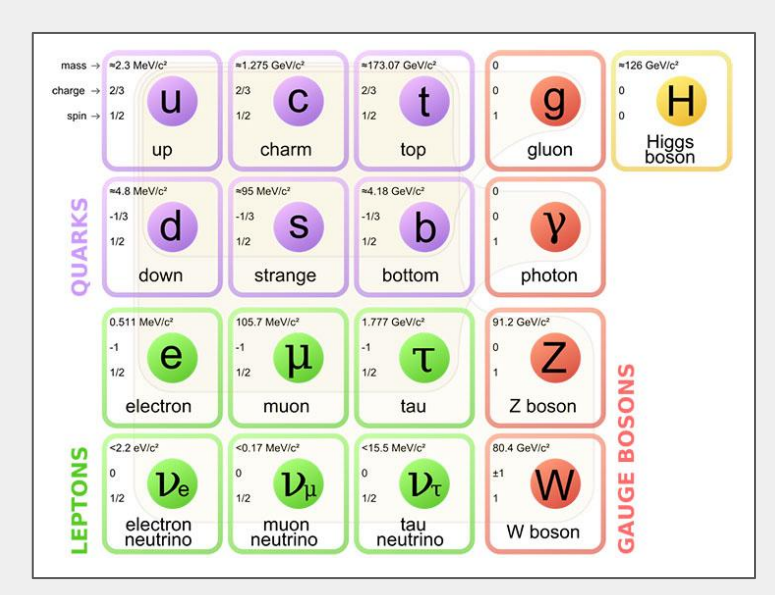

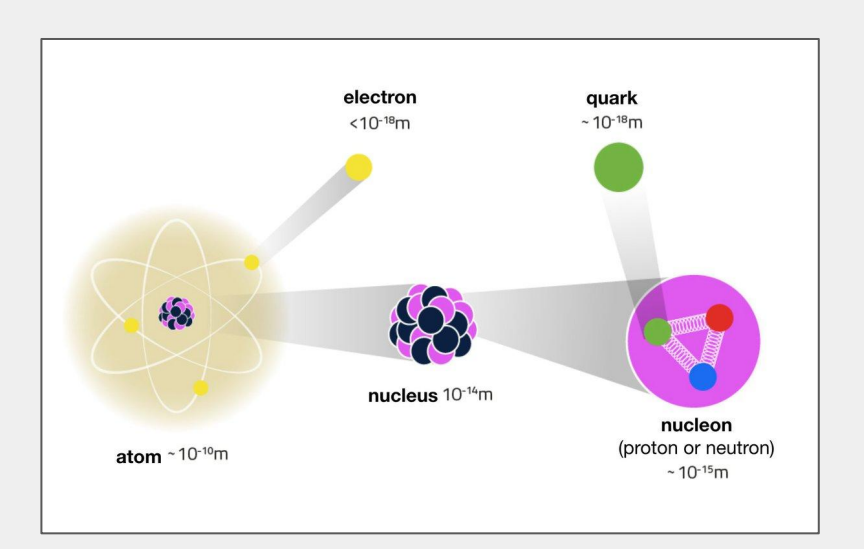

# Special Relativity and Muons

Muons have a mean life expectancy of 2.2 microseconds, so if they are created in the upper troposphere and travel close to the speed of light  $(3.0 * 10<sup>8</sup> m/s)$ , they should only be able to cover 660 meters before they decay into electrons and neutrinos. However, experimental data reveals that muons are still recorded at sea level.

This is due to the time dilation effect from the theory of Special Relativity. Because they travel at relativistic speeds, their "clocks" run slow!

$$
\begin{vmatrix}\n\mu^{-} \rightarrow e^{-} \bar{\nu}_{e} \nu_{\mu} \\
\mu^{+} \rightarrow e^{+} \nu_{e} \bar{\nu}_{\mu}\n\end{vmatrix}
$$

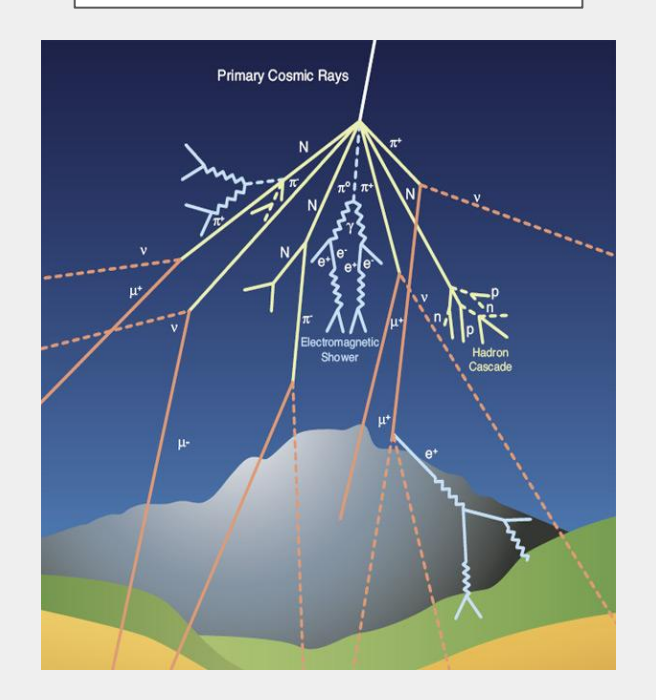

#### Cosmic Rays in a Cloud Chamber

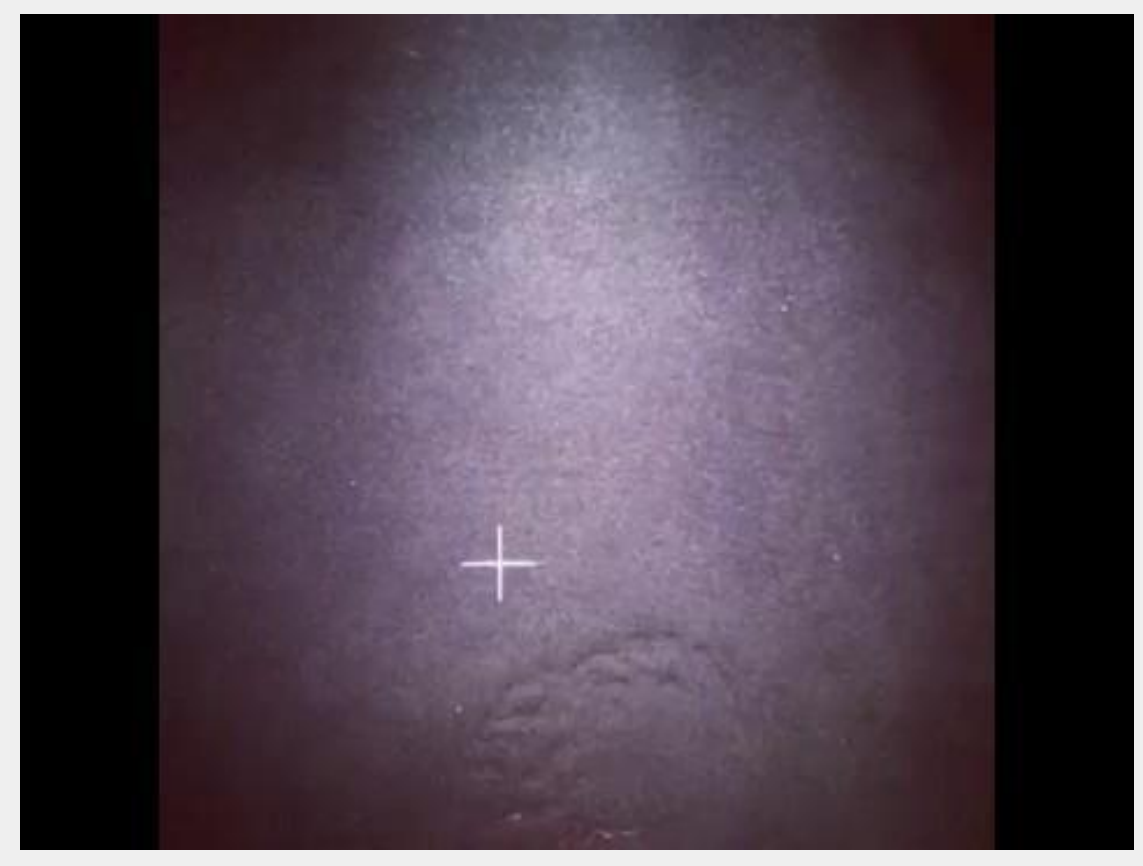

https://drive.google.com/file/d/1MxhCFBdwGcN3iTKqXT7fBTFrZOg-Zdfa/view?usp=sharing

#### STAR experiment at Brookhaven Laboratory

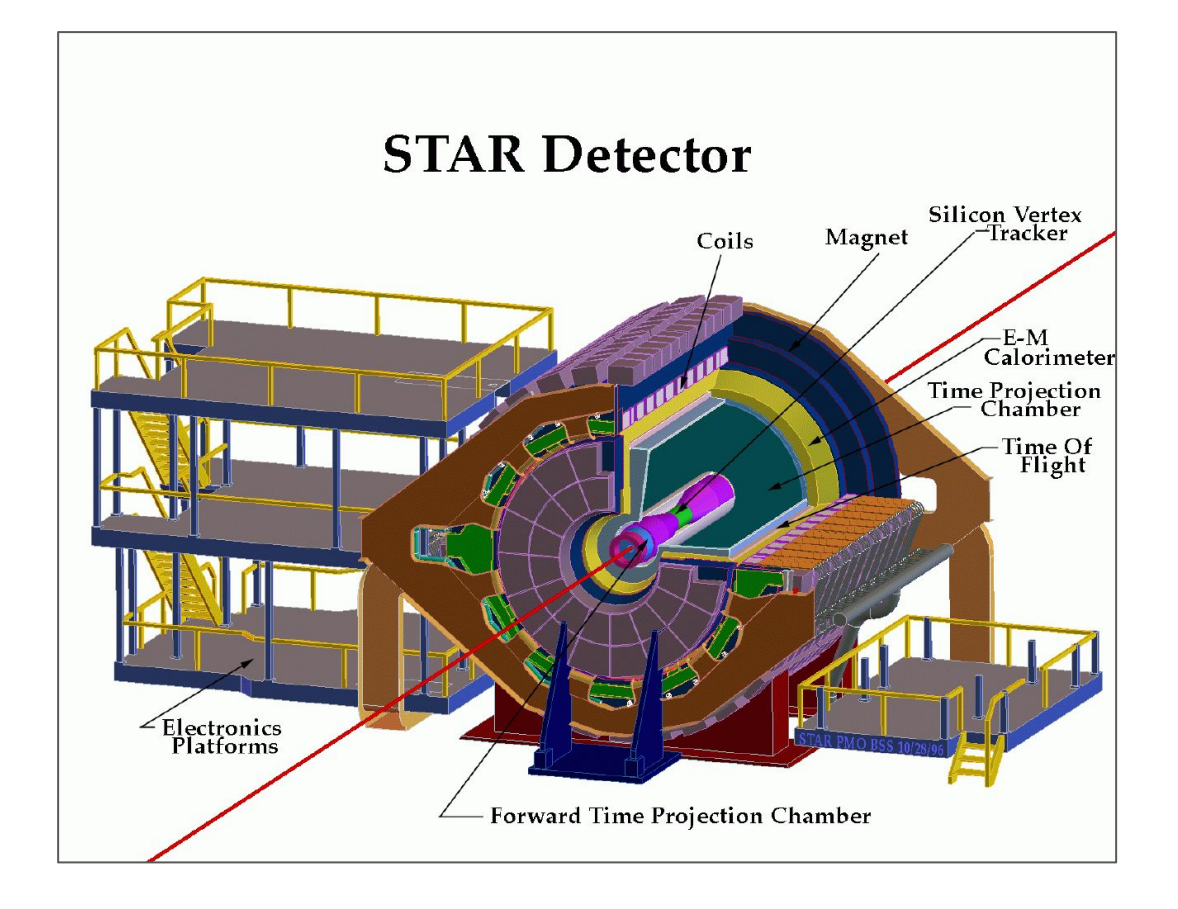

#### 3 panel scintillators & PMT basic structure

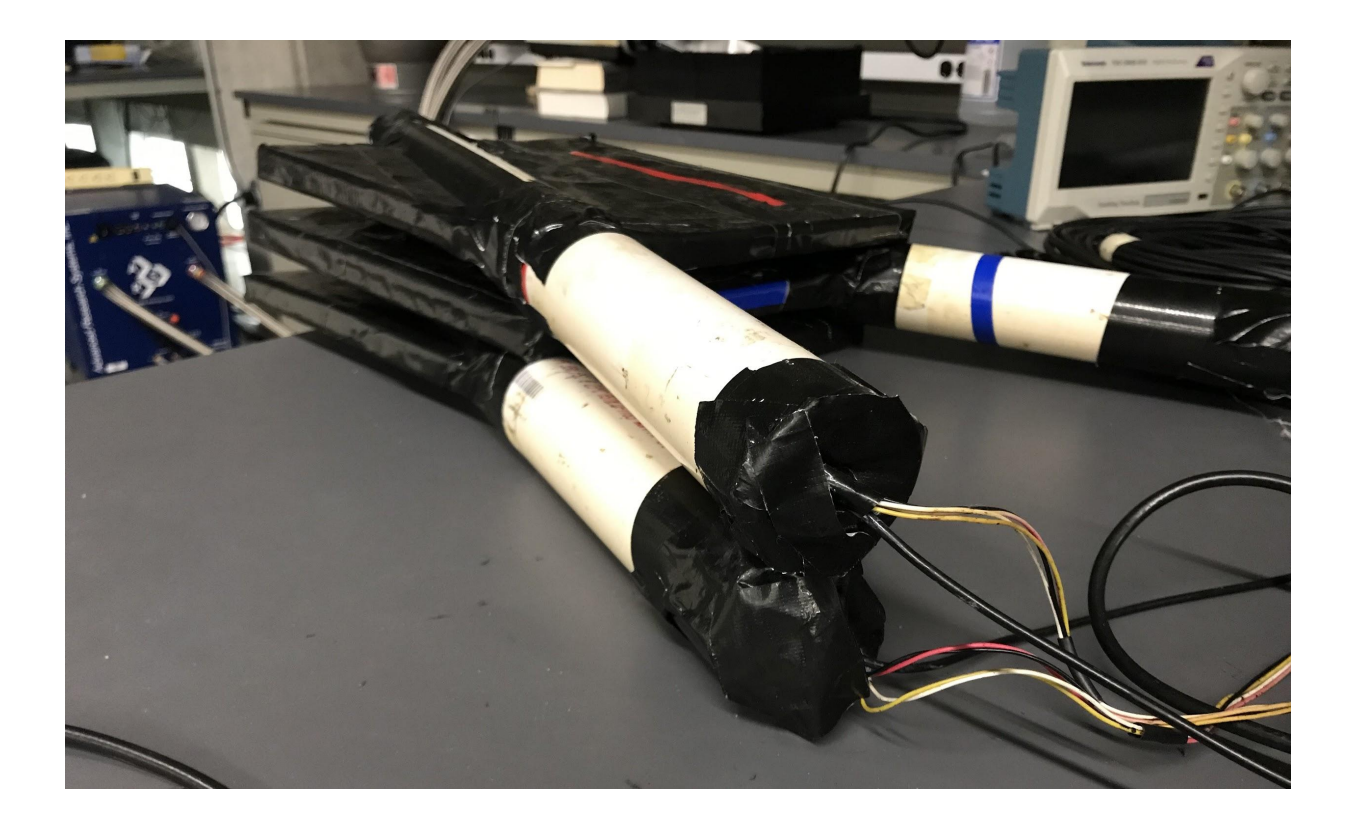

#### Inside the panels...

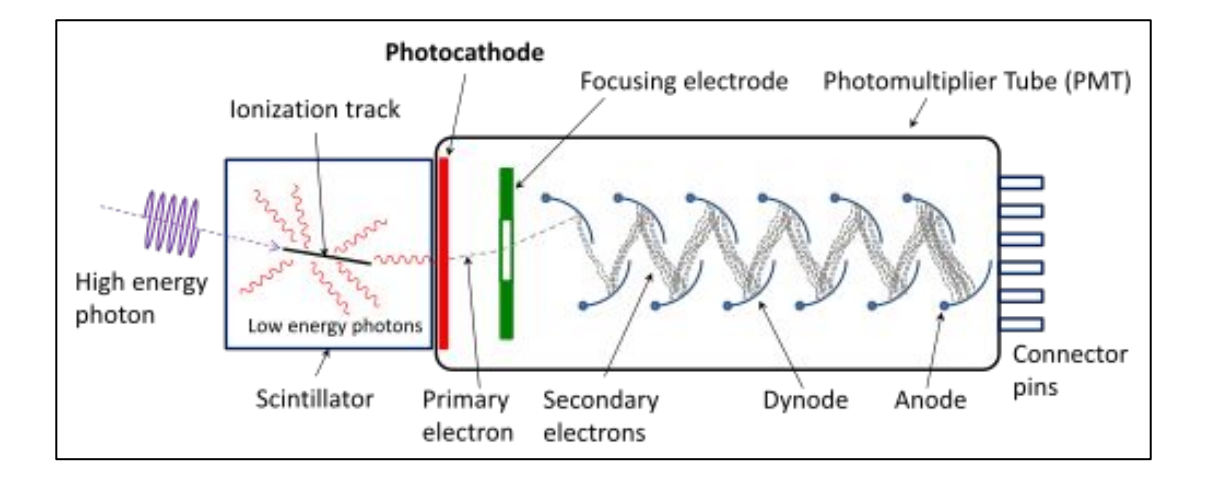

#### DAQ (Data Acquisition Board)

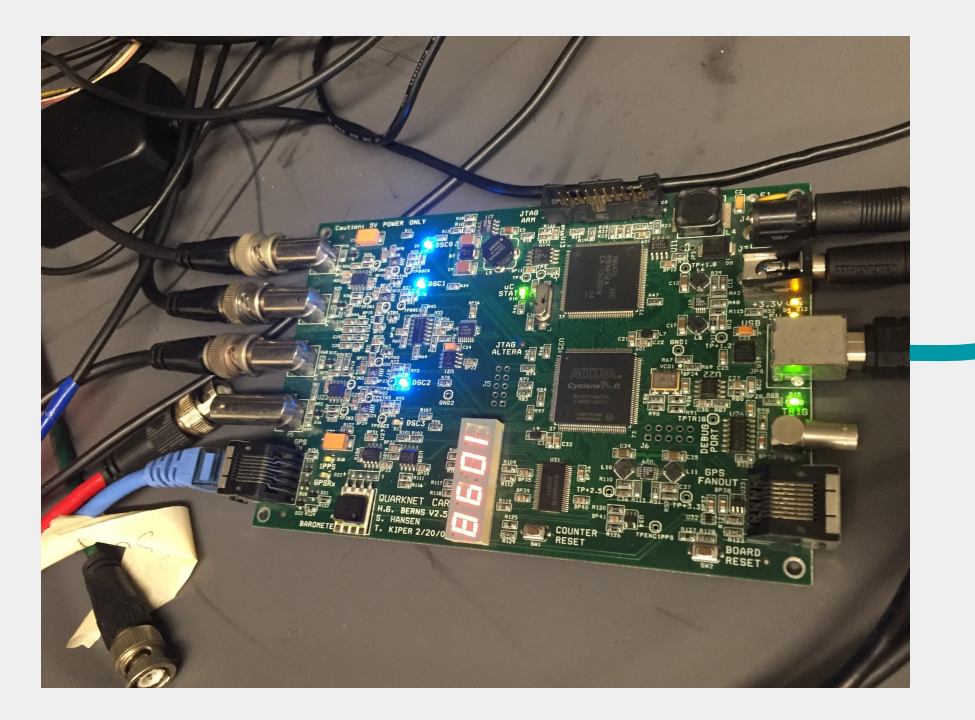

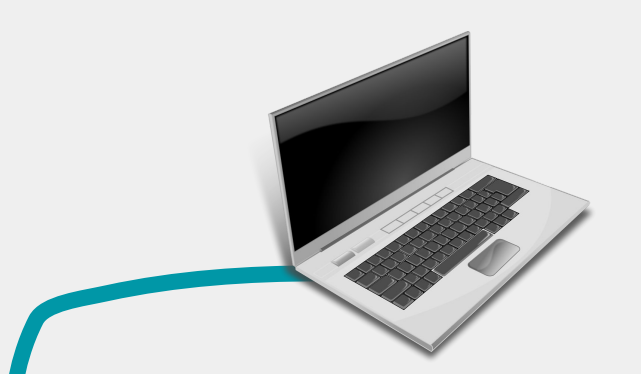

#### Control the DAQ using a PC:

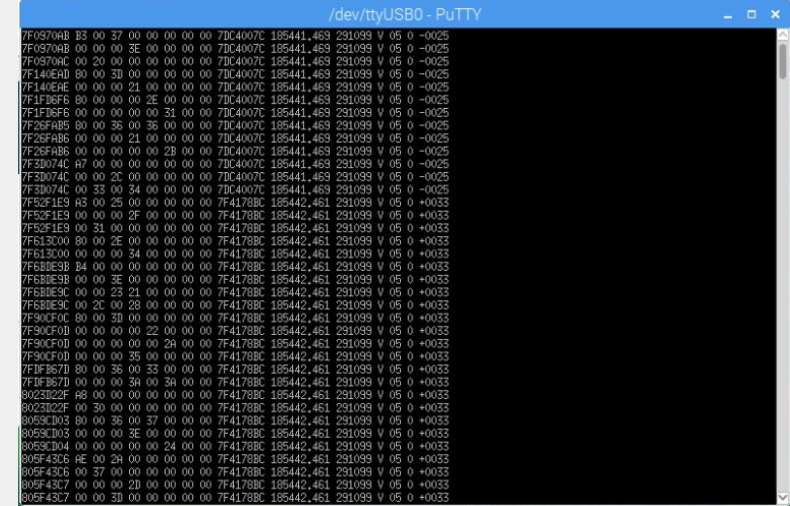

#### A Few Important Commands...

**H1**, **H2** : Help Commands, shows all the commands to set/reveal different settings.

**DS** : Display Scalars, reveals how many signals for each panel, and total valid events counted (coincidence).

**CE** : Counters Enable, starts reading data out.

**RB**, **RE** : Reset Board, Reset Everything

# Calibrating Voltages:

In order to make sure we are getting a significant amount of signals and reduce noise, we must calibrate high voltage values and threshold voltage values for each panel, respectively.

The way we can find the right value to set both is by plotting a graph...

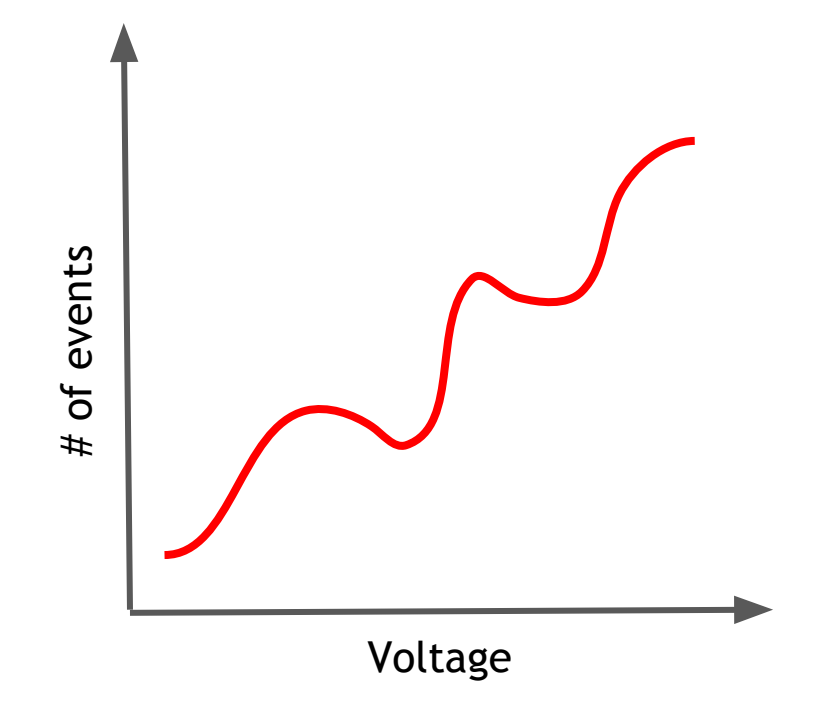

# High Voltage

This is the voltage we apply to the PMT to amplify signals so we can easily detect the slightest proton creation.

You can change the voltage by turning the square knobs and check the voltage with a digital multimeter!

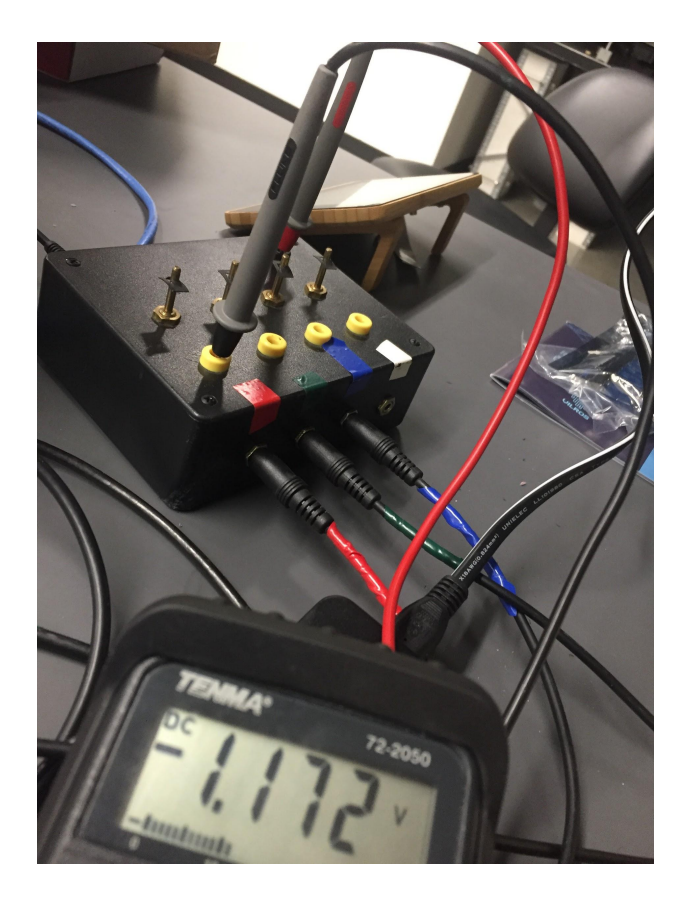

#### Finding the right high voltage for a panel:

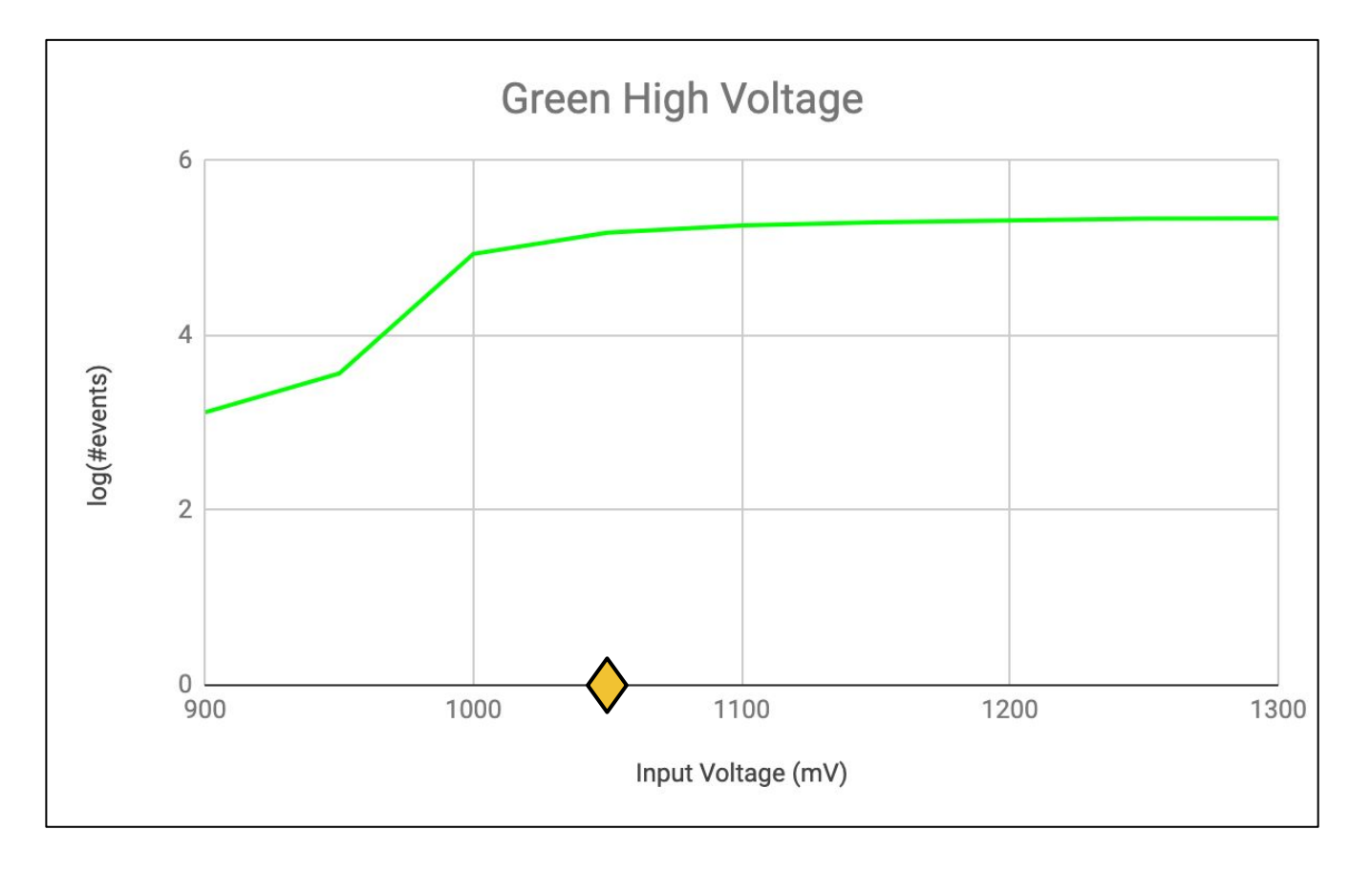

# Threshold Voltage

Because we applied a high voltage, the noise signals are also amplified, so we must use a **threshold** to set a level under which we do not accept signals.

Command to change threshold:

TL #counter #milivolts

Example for setting the 1st counter to 1300 mV is:

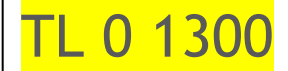

#### Finding the right threshold for a panel:

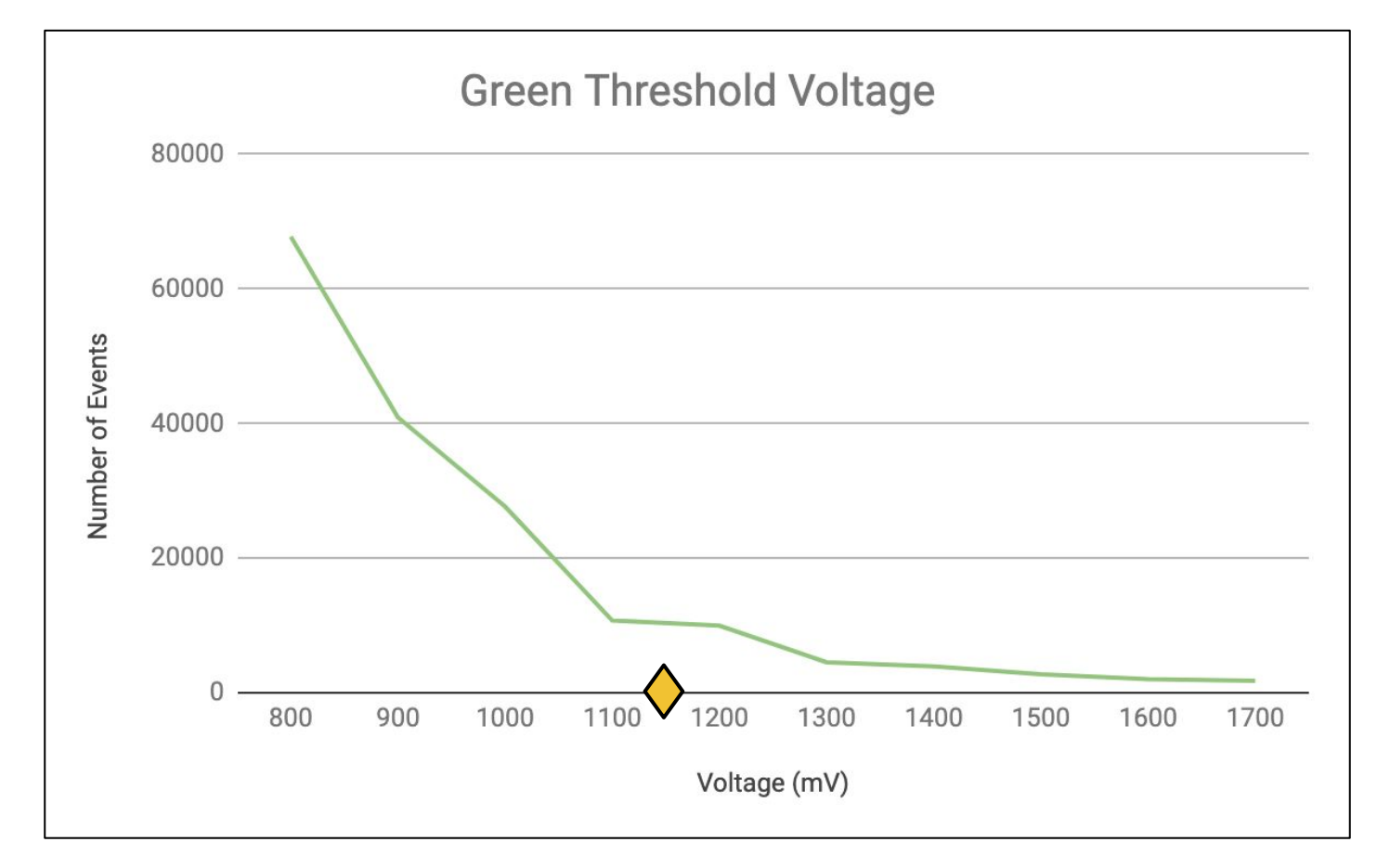

# Experiments with the Detectors: Flux

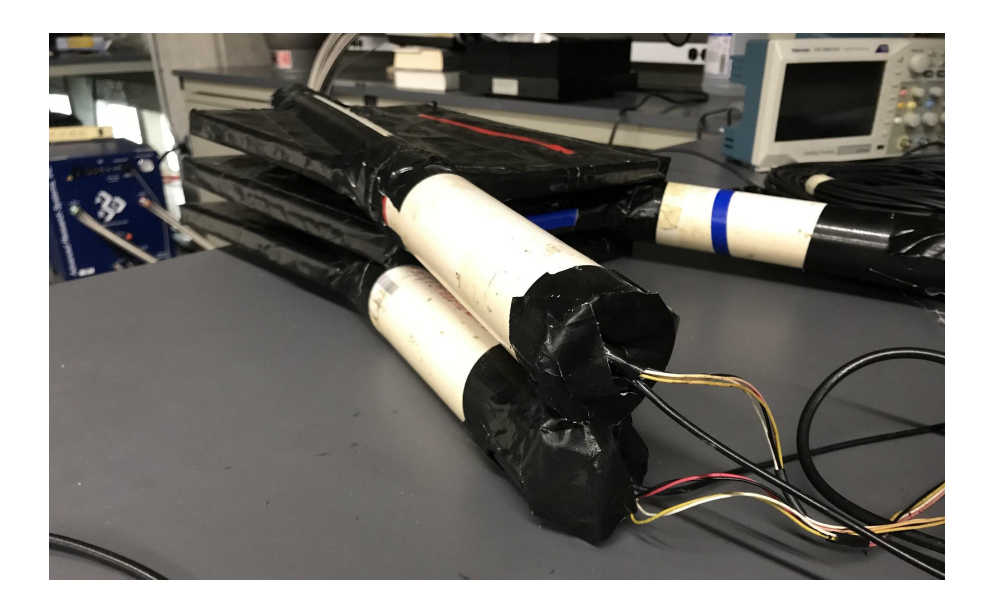

This setup can show if and how flux is period of time. affected by external factors (air pressure, temperature, et cetera).

Coincidences: 1-fold, 2-fold, 3-fold

For example, 2-fold meaning a muon hitting at least 2 detectors within an almost simultaneous

#### Commands to set coincidence levels:

WC 00 #coincidence level #which counters are enabled

For example, 2-fold coincidence with the first and third counters enabled is:

WC 00 1A

#counters enabled is in HEX, convert to Binary:

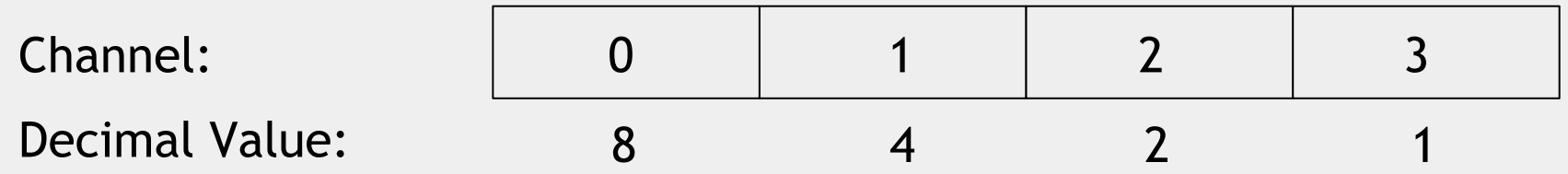

# Experiments with the Detectors: Shower

Coincidences between counters at the same altitude, but can be counters from different schools/locations.

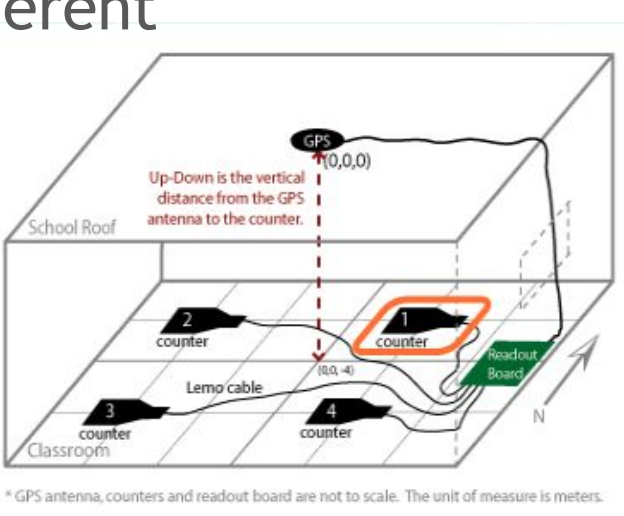

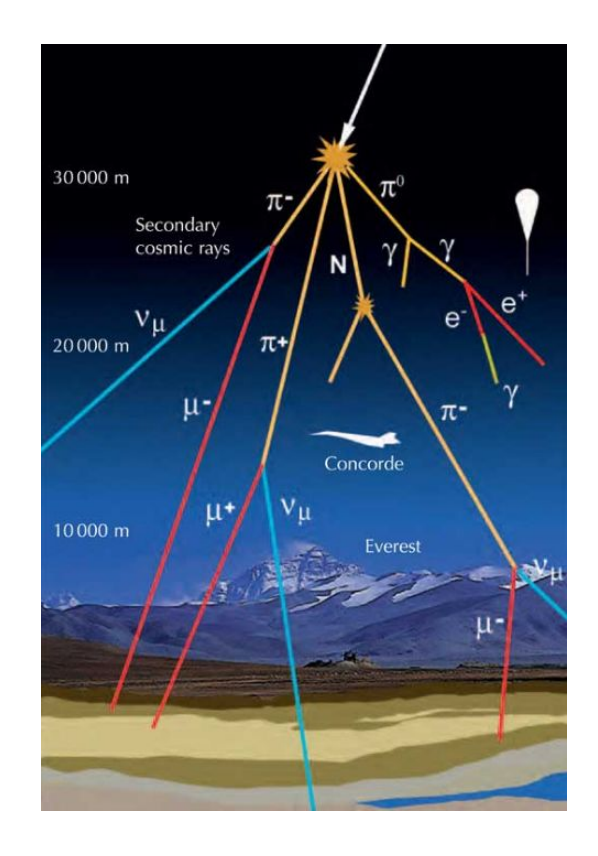

# Experiments with the Detectors: Lifetime

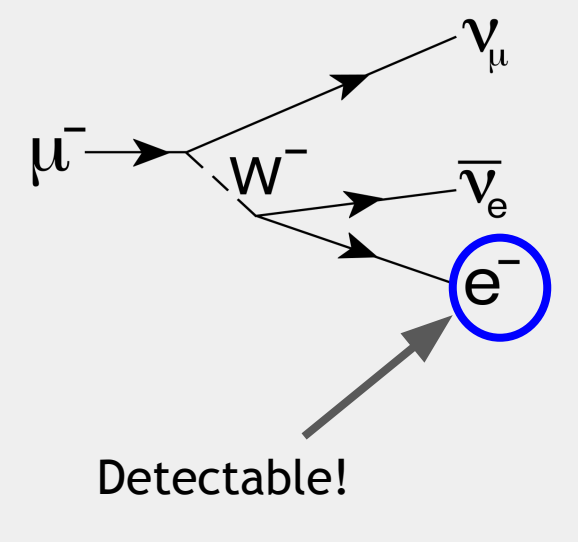

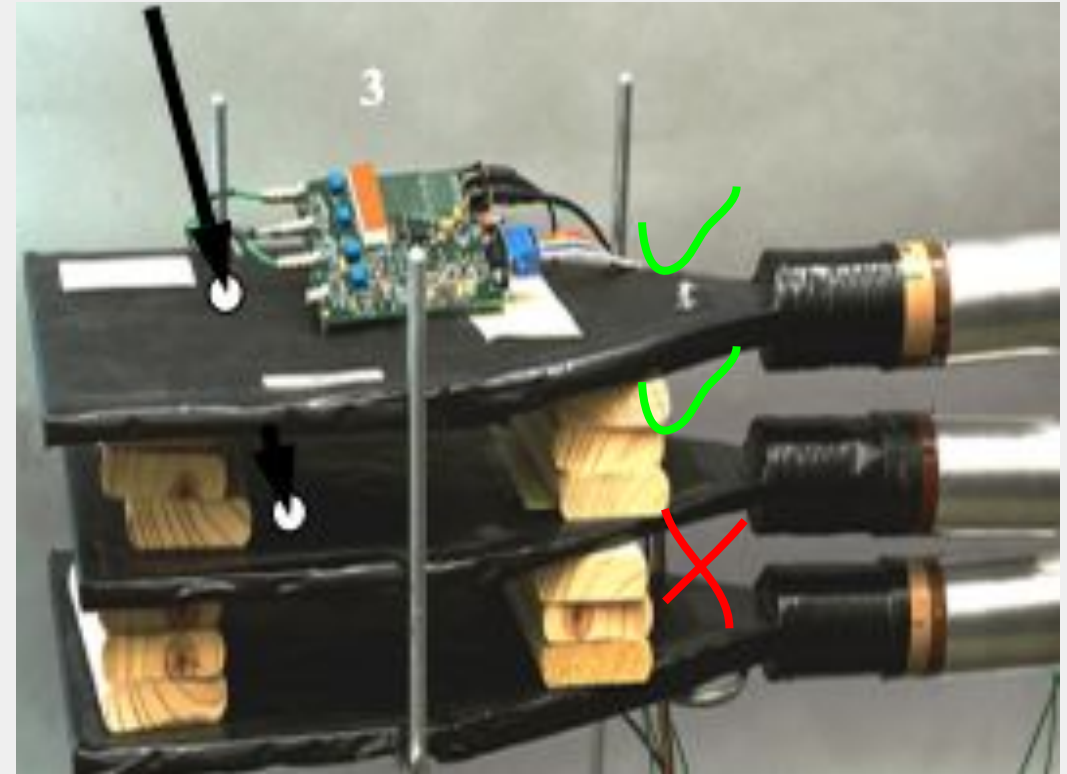

### How do we make sure it's an electron?

By manipulating the range of time in which a signal is accepted!

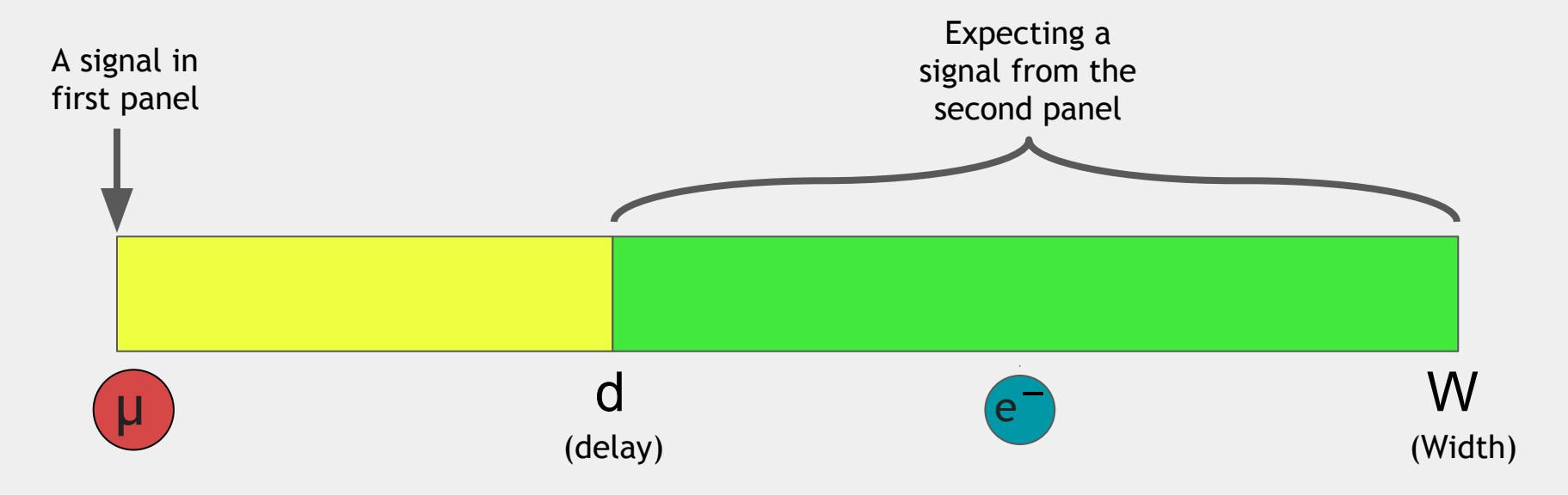

(And by choosing to cut out events that have a 3rd signal).

# Changing the "d" and "W":

The default values for d and W are 4 (40 ns) and 10 (100 ns), respectively (10 ns bins).

For lifetime measurements, the W will be much larger at 400 HEX (10240 ns).

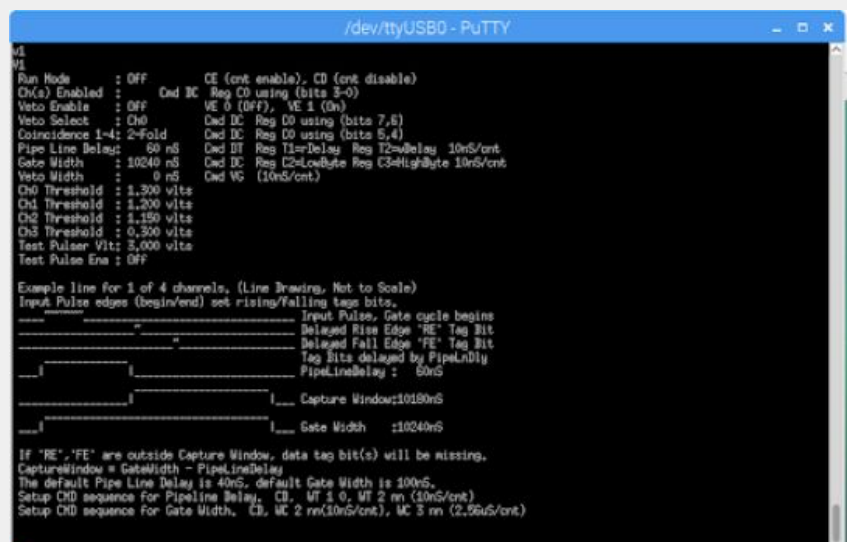

Commands in HEX:

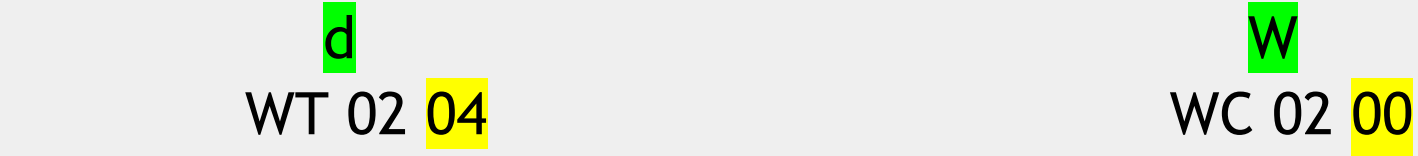

WC 03 04

#### Interpreting the Raw Data Stream:

Once you decide an event is valid, you can record the time difference between the signals of the first two panels. This will be the "decay length".

By doing this for several events, you can plot the frequency of events vs the decay length, which will show the number of decays that occur in each time "bin".

**For example, if 20 events had a decay length of 3 μs, you would plot (3, 20).**

#### Interpreting the Raw Data Stream:

By plotting several data points (usually from 24+ hour runs), you can fit the equation for exponential decay.

$$
N(t) = N_0 e^{-\frac{t}{\tau}}
$$

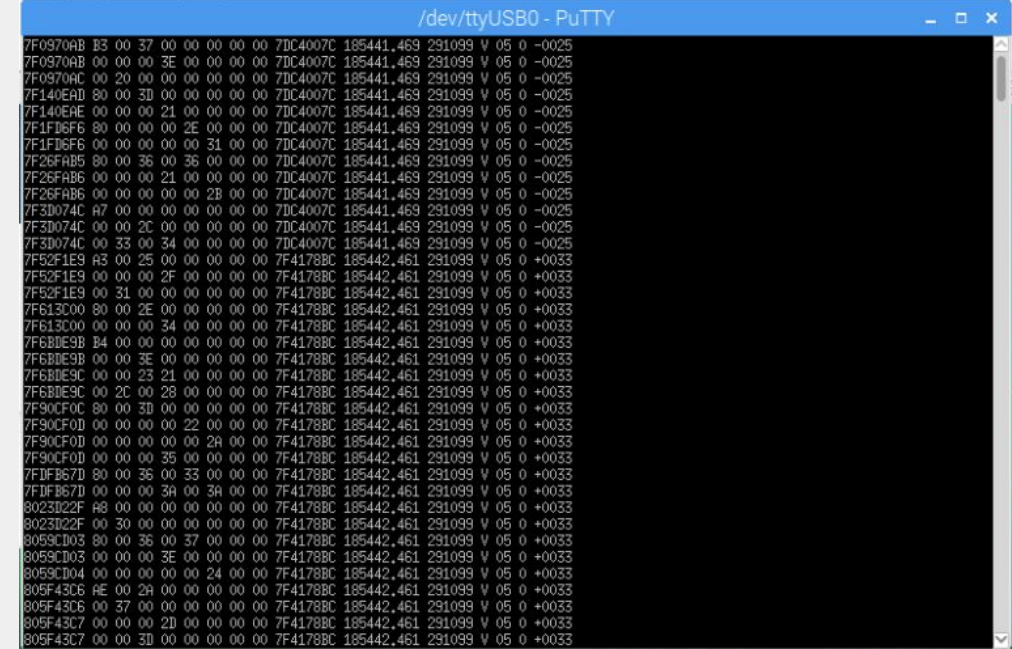

# Interpreting the Raw Data Stream:

The cosmic ray e-lab allows you to upload the raw data, and "perform a lifetime analysis", where you can choose parameters and automatically plot and fit the decays.

You can also get the frequency of counts for each time bin if you want to further analyze the data...

Output directory for I2U2.Cosmic::LifetimeStudy

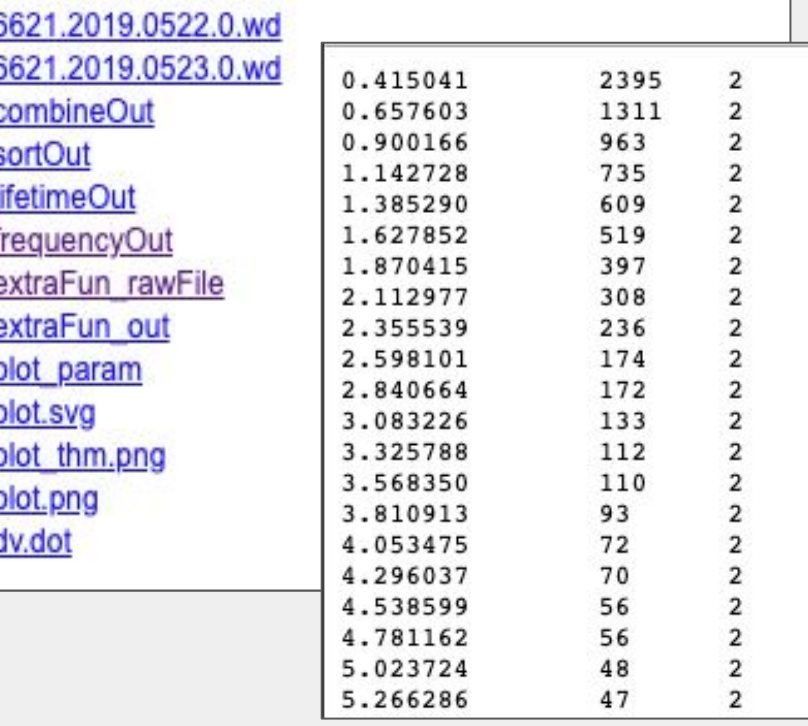

### Graphing and fitting the decay:

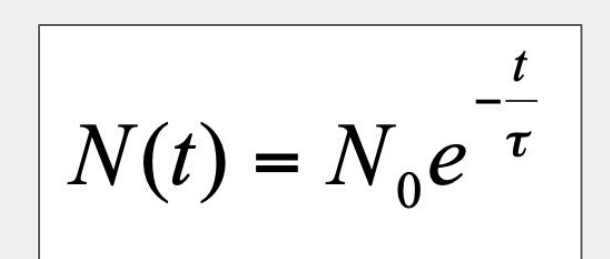

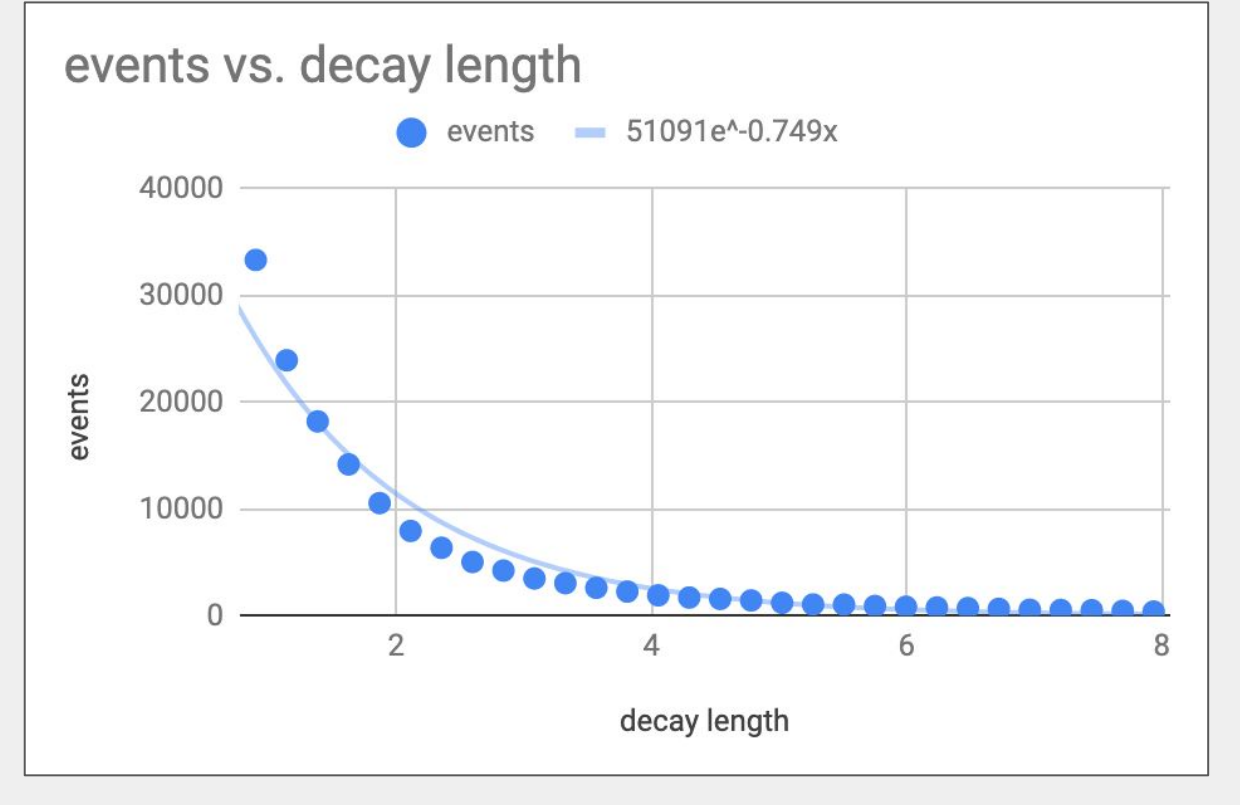

#### Manipulating the eq. to reveal a linear relationship:

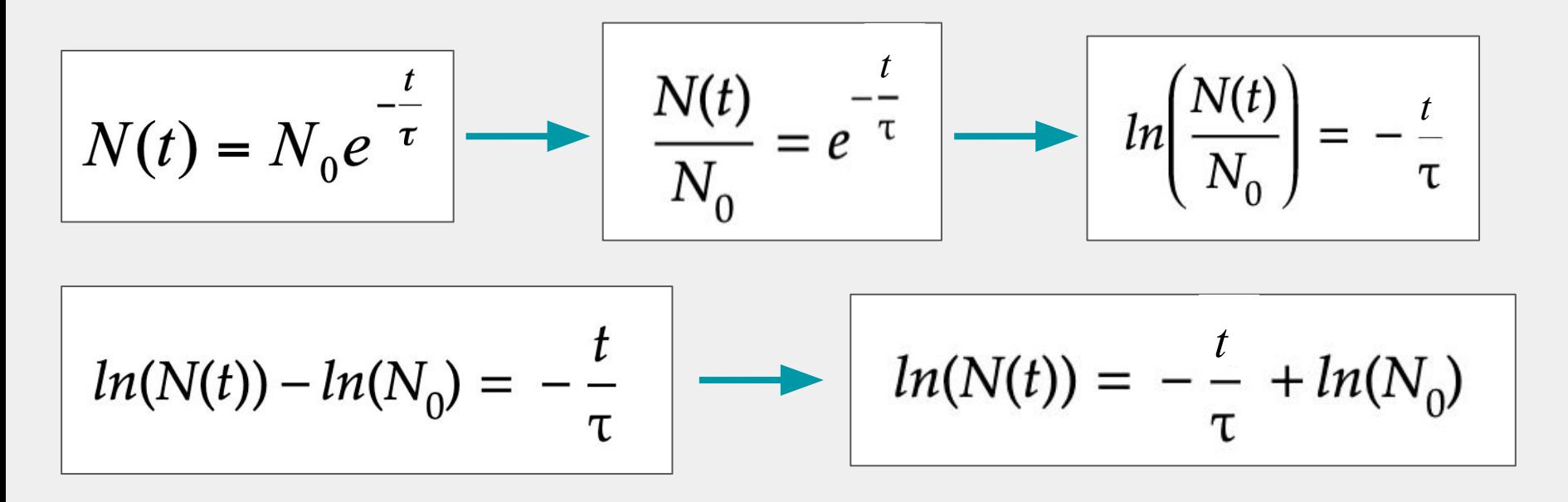

 $(X$ -coord, Y-Coord)  $\longrightarrow$  (X-Coord, ln(Y-Coord))

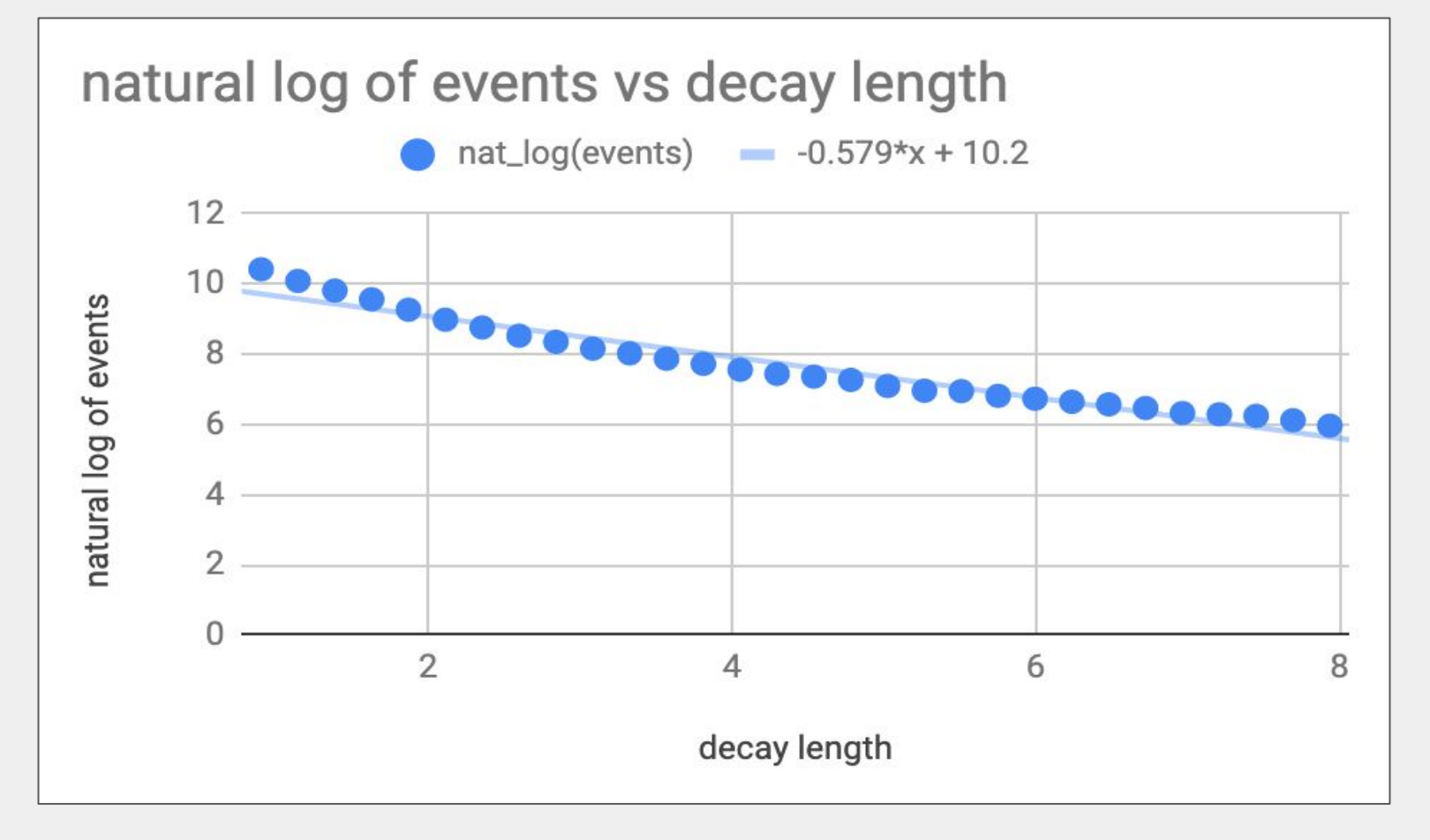

Measured Mean Lifetime: 1.727 μs

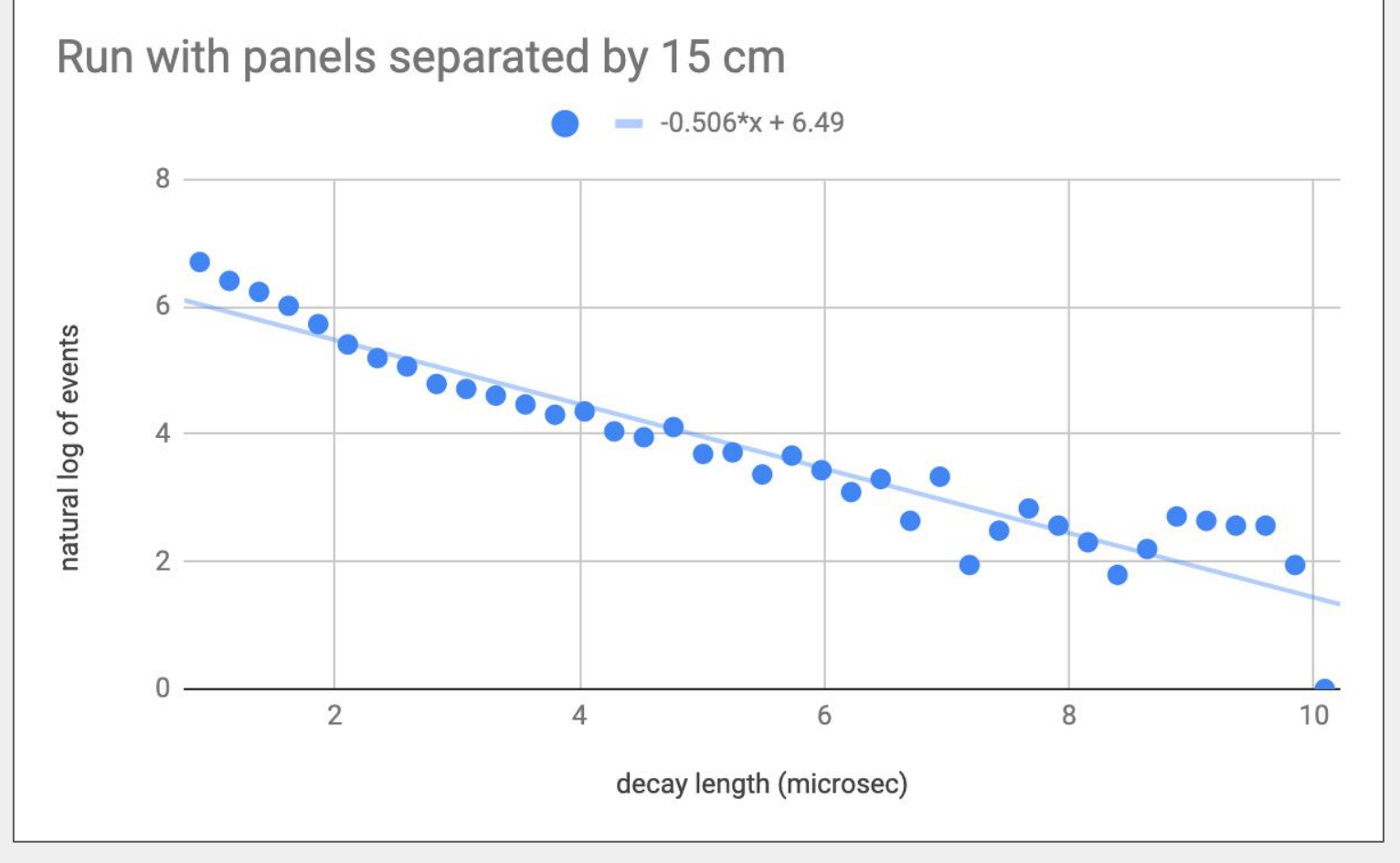

#### Measured Lifetime: 1.976 μs

#### Connecting our Detector to the Raspberry Pi

The same cables used for a PC will work with a Raspberry! So all you really need is a monitor and a mouse (and an SD card if the board doesn't come with one) to get things set up.

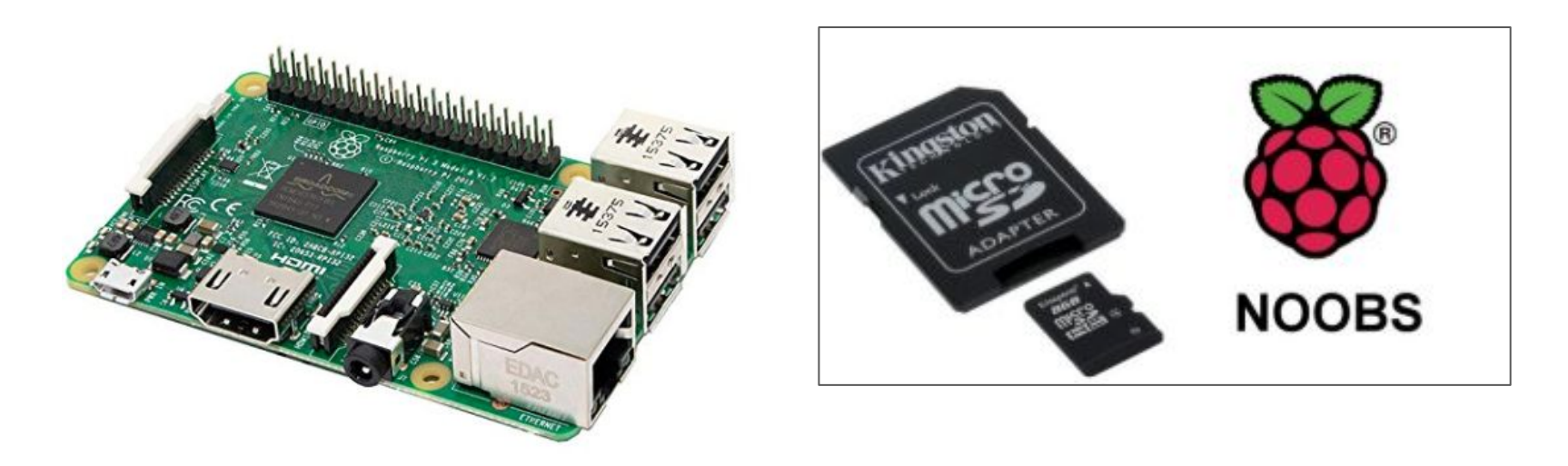

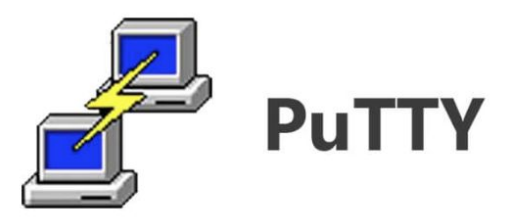

PuTTY is a free serial terminal emulator that works on the Raspberry Pi (and windows).

Once you install it from the web, you can easily launch it by typing "putty" into the terminal.

You can easily change the parameters to connect to a serial monitor, and be able to communicate with the DAQ...

### Configuring putty to read out the DAQ...

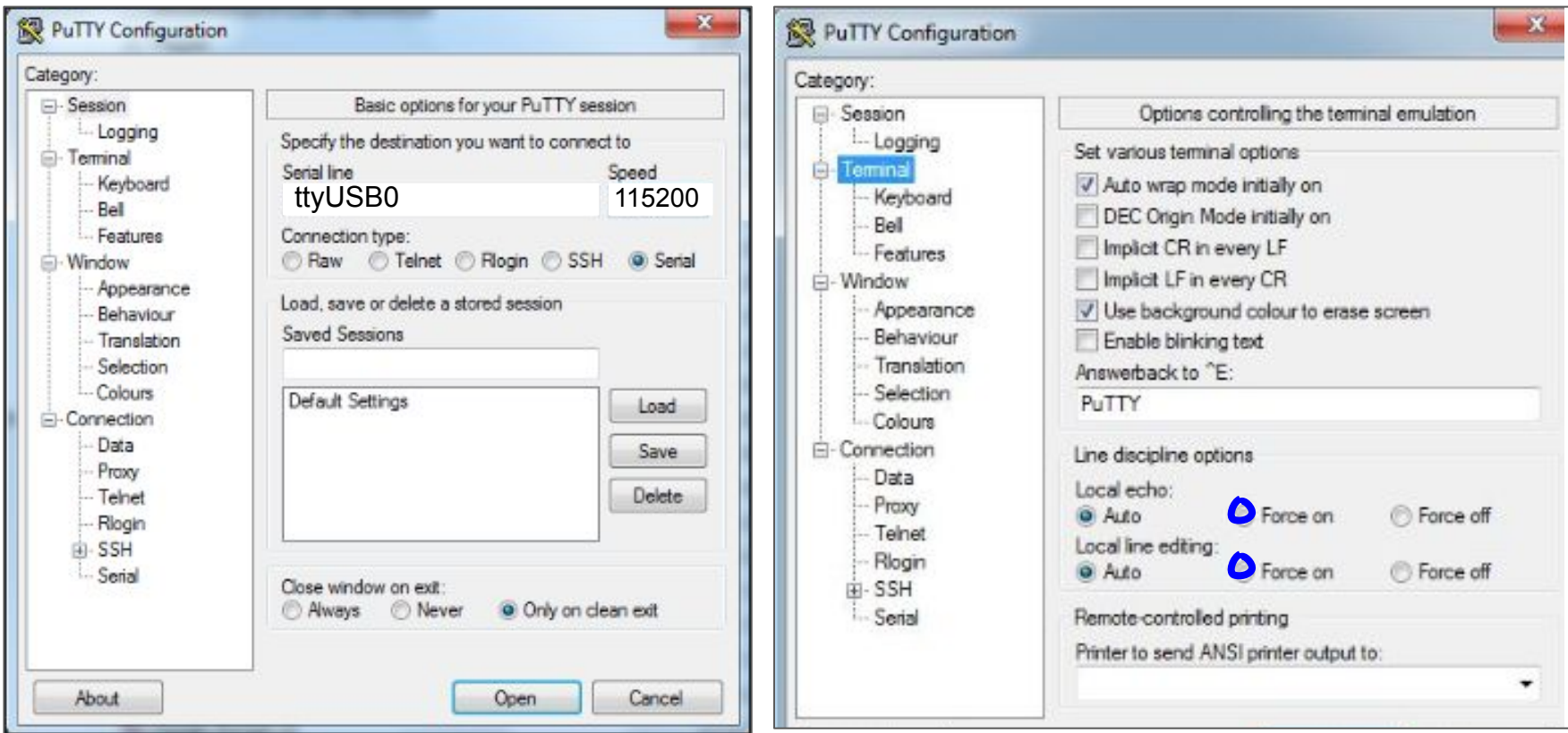

\*These are screenshots of putty from Windows, but it looks the same on a Pi.

### Configuring putty to read out the DAQ...

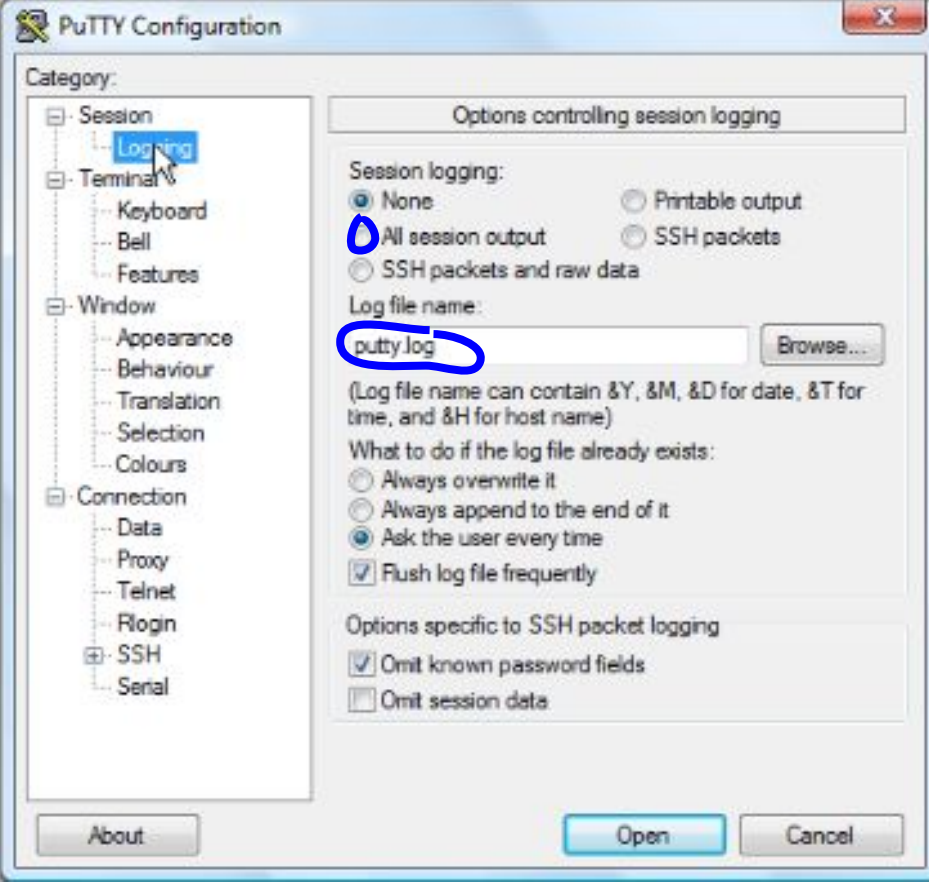

#### And now it works just like a PC!

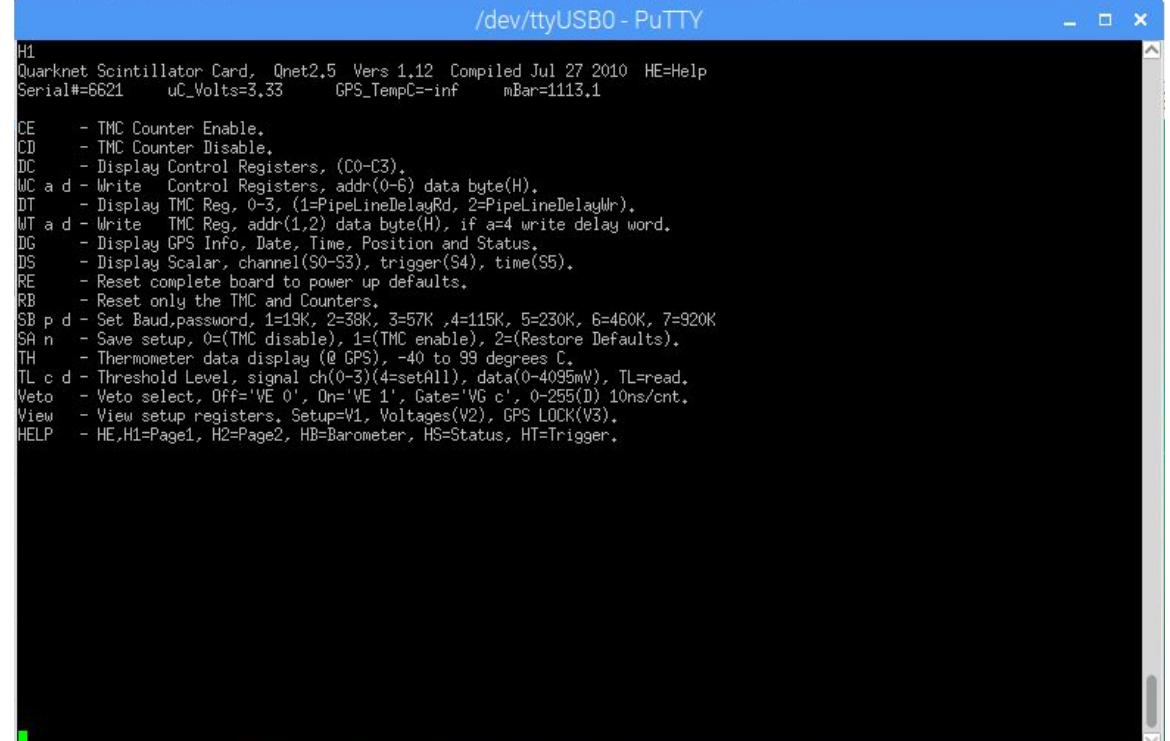

### Cosmic Ray e-Lab

To make visualizing and interpreting the data much more easy, the Cosmic Ray e-Lab is a free online analysis tool where you can upload the raw data and graph plots showing muon flux, shower studies, and lifetime measurements. The best part of all is that you can see and analyze data of muon detectors from all over the world!

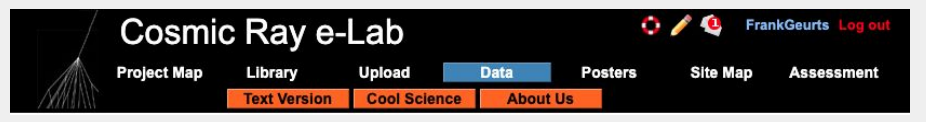

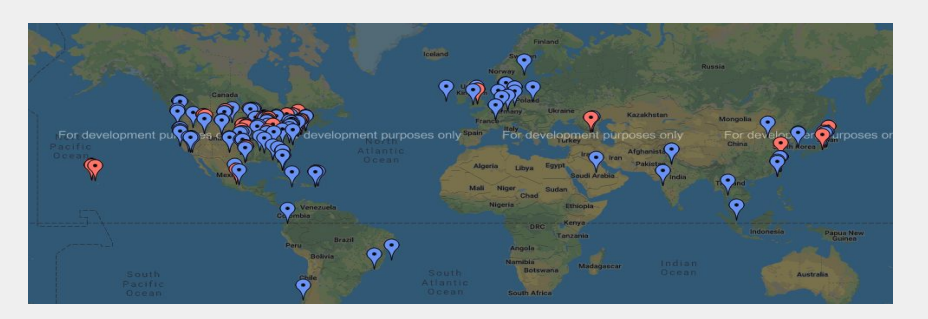

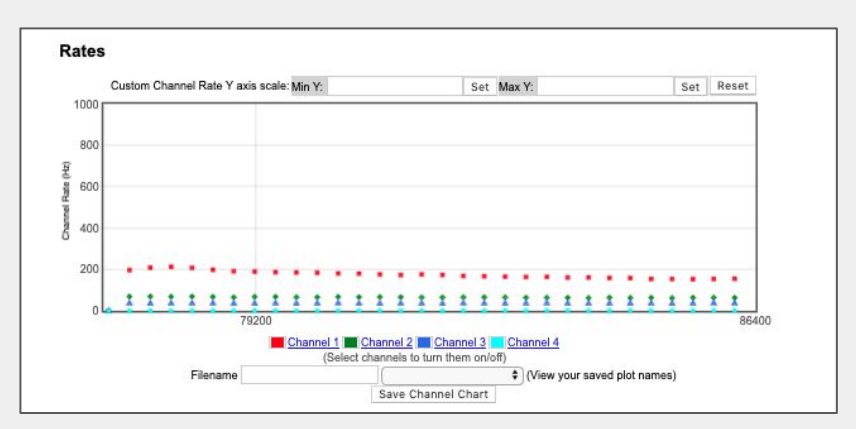

## Conclusion & Related Research

Raspberry pi for large scale events cosmic showers… and to continuously track muon flux compared to air pressure, weather, and other conditions affecting muon tracks.

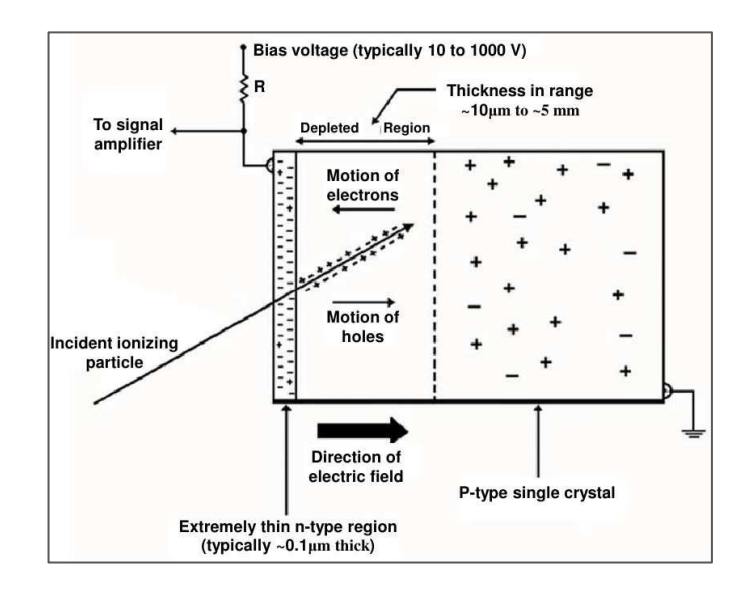

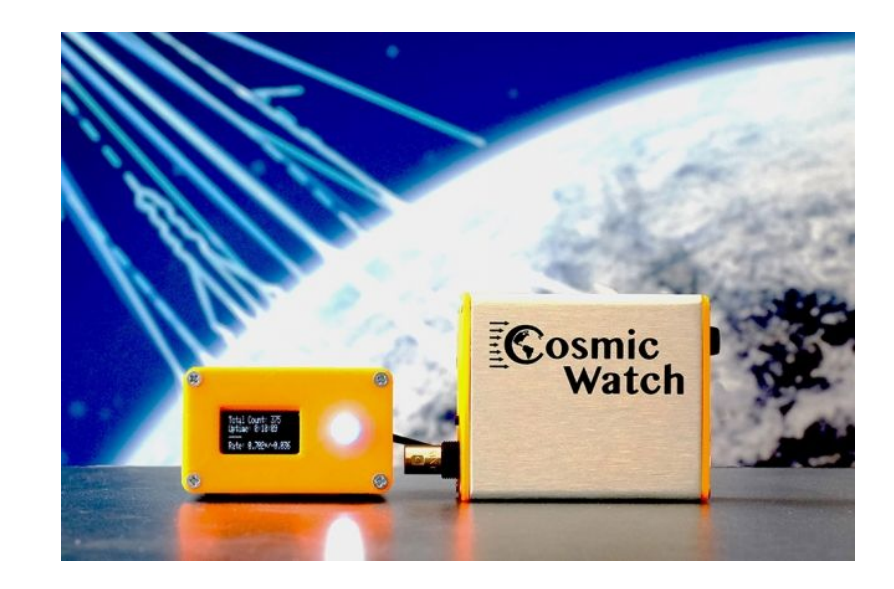

# **Thank you!**

Citations: (Pictures)

<https://home.cern/science/physics/cosmic-rays-particles-outer-space> [https://en.m.wikipedia.org/wiki/Standard\\_Model](https://en.m.wikipedia.org/wiki/Standard_Model) <http://www.pimicrosolutions.co.uk/NOOB-Preinstalled-Micro-SD-CARD> <http://scienzapertutti.infn.it> <https://particlebites.com/?p=3775> <https://home.cern/science/physics/cosmic-rays-particles-outer-space> <http://faculty.ucr.edu/~ellison/Quarknet/6000CRMDUserManual.pdf>

# **Questions?**